# **Работа с запросами: создание отчетов, получение и обработка массивов данных**

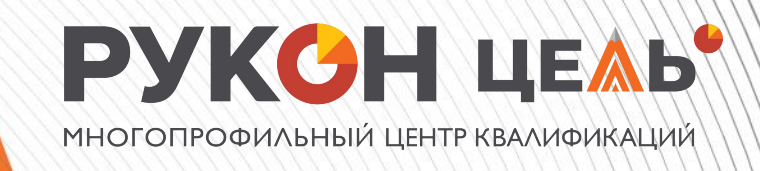

### **Вводнаā частþ**

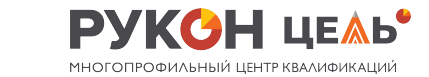

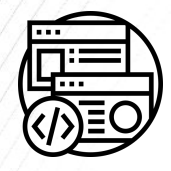

#### **Что рассмотрим сегоднā:**

- Описание языка запросов;
- Знакомство с виртуальными и временными таблицами;
- Конструктор запросов;
- Знакомство с печатными формами;
- Знакомство с консолью запросов;
- Рассмотрим механизм СКД;
- Знакомство с объектом конфигурации «Отчет»

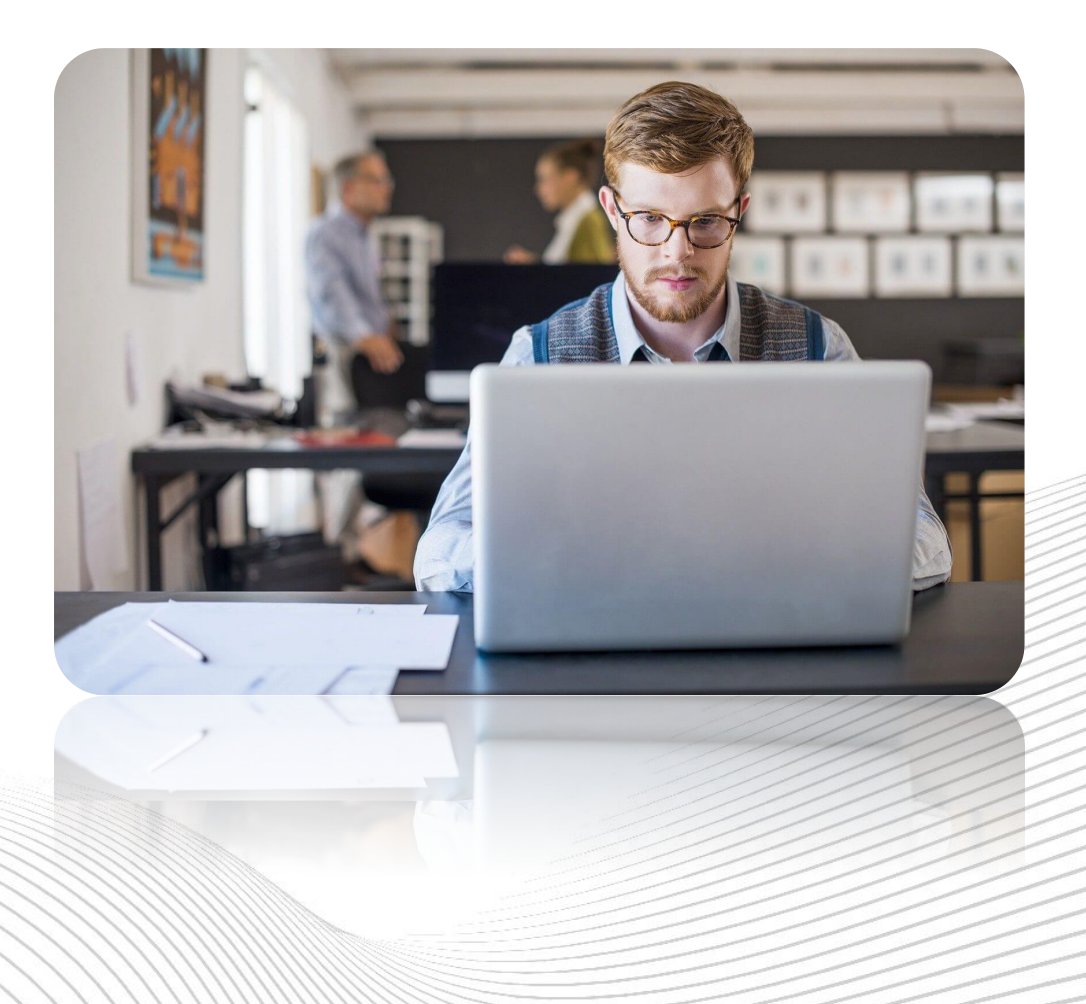

# Табличная модель данных

В системе 1С реализована возможностþ работать с разными моделями данных. При разработке архитектуры базы данных важно учитывать этот момент, так как от этого зависит быстродействие вашей базы данных.

В сегодняшней лекции мы рассмотрим табличную модель.

Не смотря на то, что с запросами мы уже знакомы, начнем с самого начала. Когда речь заходит о запросе, возникает ряд связанных с ним понятий: Источники данных (табличная модель данных) Структура запроса (описание запроса)

Обработка результата запроса

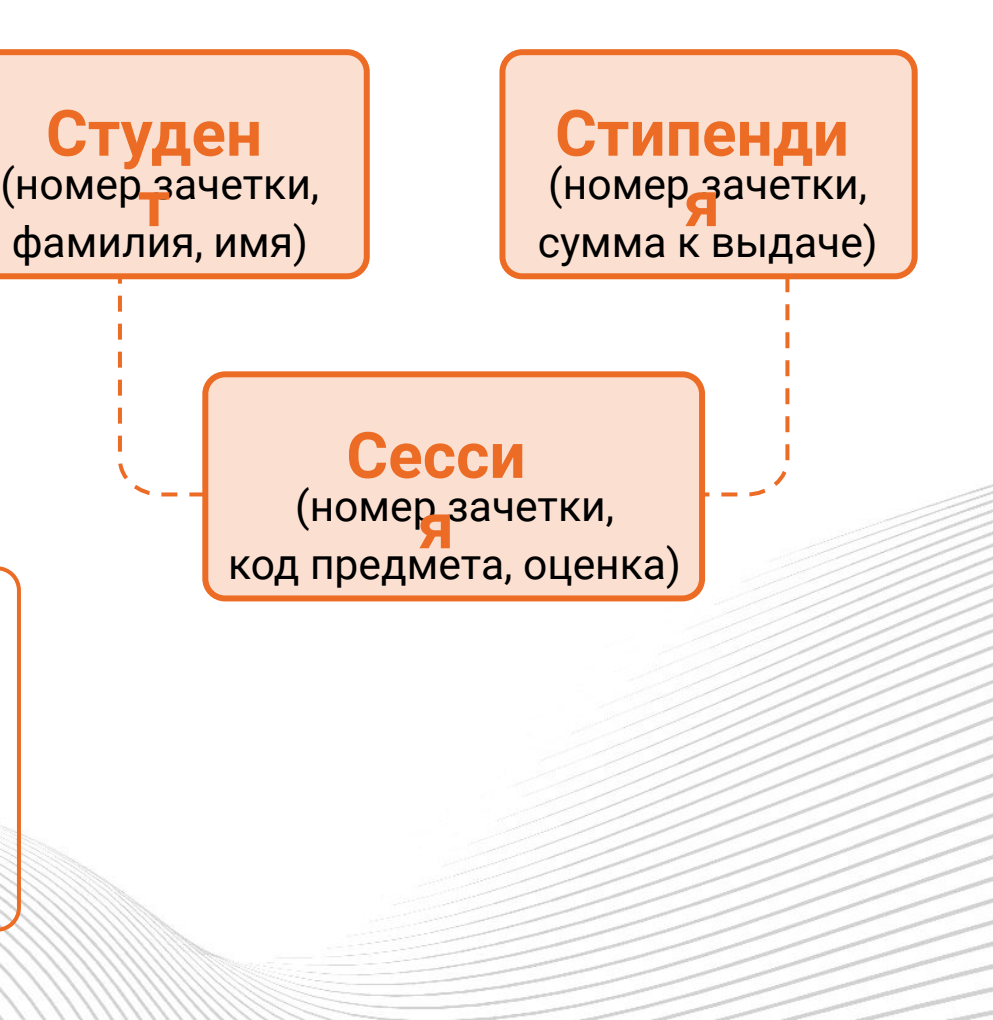

## **Источники данных**

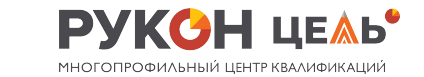

Таблицы в «1С:Предприятии 8» подразделяются на два основных класса: реальные и виртуальные. Если исходить из упрощенной модели системы, то:

Реальные таблицы «хранятся» в базе данных. В случае использования реальной таблицы могут присутствовать вычисляемые поля, значения которых вычисляются как функция нескольких разных полей.

**Виртуальные таблицы** в базе данных не «хранятся». При обращении к информации виртуальных таблиц система автоматически «собирает» информацию из реальных таблиц для выполнения запроса. Виртуальная таблица может быть **параметризована**.

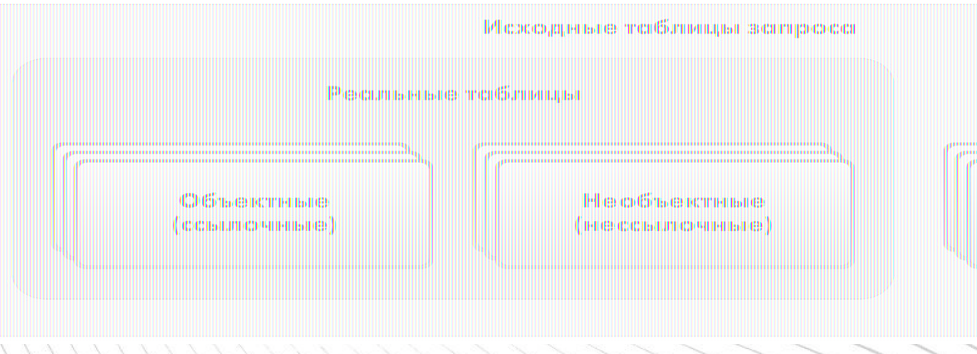

Отдельный подкласс таблиц образуют так называемые **объектные таблицы**. Эти таблицы предназначены для хранения состояния объектов системы, таких как справочники, документы и т.д. В таких таблицах присутствует поле «Ссылка» (ссылка на объект, данные которого содержит текущая запись таблицы)

## Набор полей

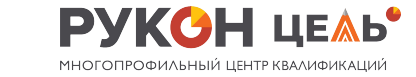

В свою очередь любая таблица состоит из набора полей. В качестве поля таблицы может фигурировать:

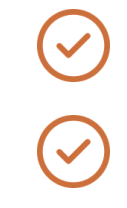

«Обычное поле» (содержащее какое-либо значение, либо значение типа «Null»);

#### Вложенная таблица

Основное отличие обычного поля от вложенной таблицы состоит в том, что в рамках одной записи обычному полю соответствует одно единственное значение, а вложенной таблице соответствует значение типа «РезультатЗапроса» с заранее заданным набором колонок

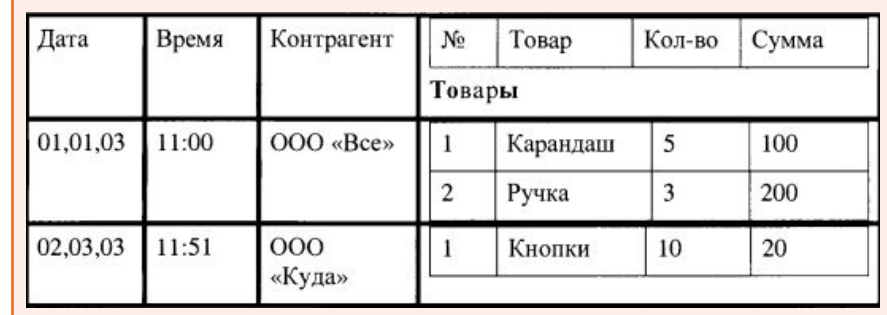

# **Структура запроса (описание запроса)**

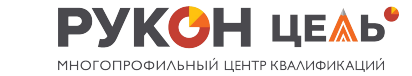

Для выполнения запроса (получения необходимой выборки данных) необходимо составитþ текст запроса.

Текст запроса - это инструкция, в соответствии с которой должен быть выполнен запрос. После составления текста запроса его необходимо выполнить.

По окончании выполнения полученный результат необходимо «обойти» (разобрать результат запроса). Для формирования текста запроса существует специализированный язык запросов. Он определяет используемые синтаксические

конструкции, структуру запроса.

Можно сказать, что текст запроса состоит из следующих секций:

- Описание запроса
- Объединение запросов
- Упорядочивание результатов или Автоупорядочивание
- Описание итогов

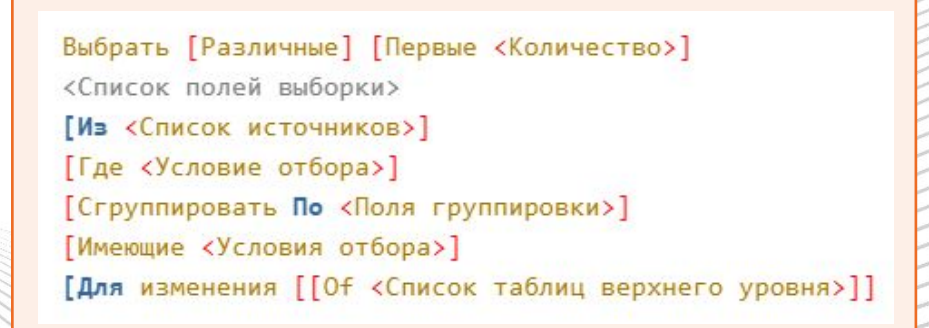

6

### Использование конструктора запросов

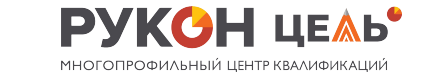

#### В качестве источника данных выберем табличную часть «Товары» документа «ПоступлениеТоваров».

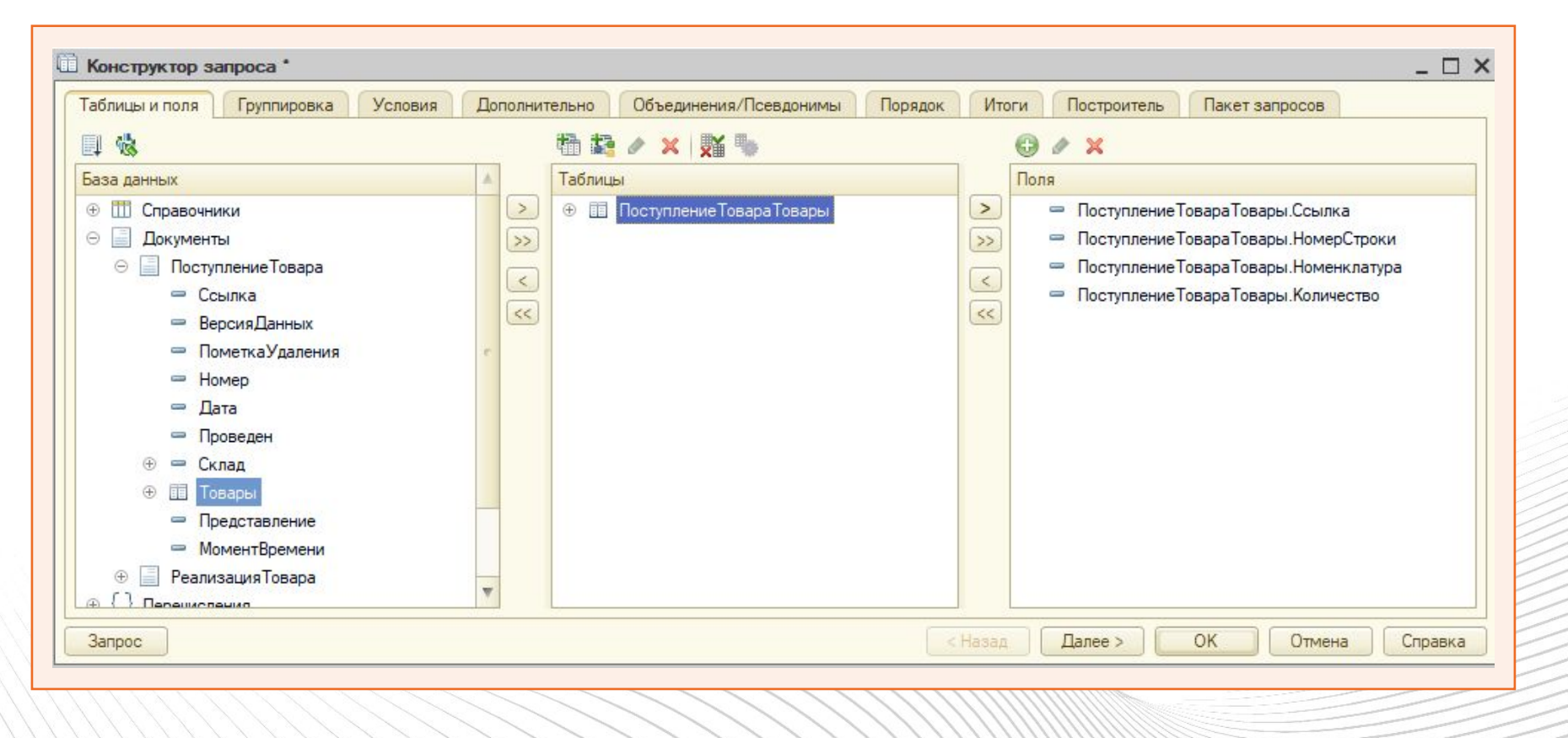

### Знакомство с консолью запросов

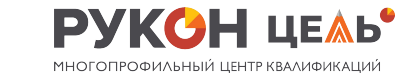

Консоль запросов - очень полезный инструмент, помогающий разрабатывать запросы

Инструмент предназначен для отладки и просмотра результатов выполнения запросов в режиме 1С: Предприятие

Данная обработка предназначена в основном для разработчиков конфигураций и специалистов по внедрению. Данный инструмент можно использовать только в управляемом режиме.

Если работа происходит в обычном режиме, то необходимо использовать «Консоль запросов» для 1С:Предприятия 8.1.

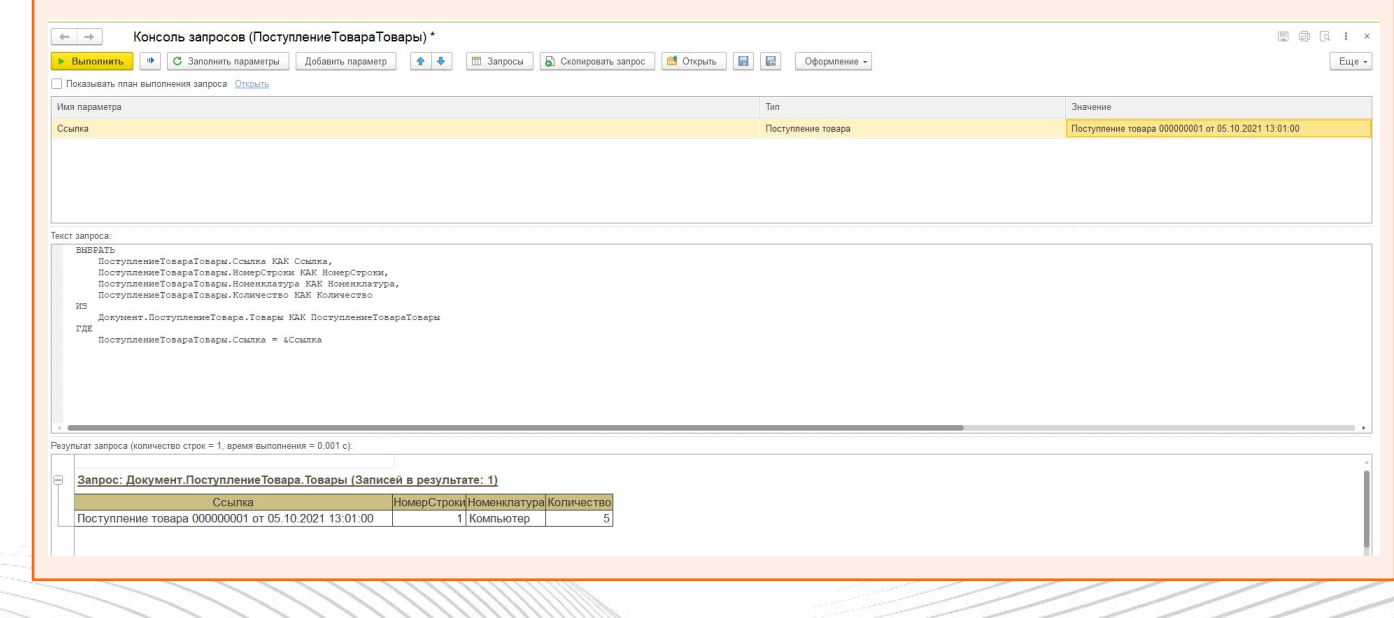

## Особенности работы с виртуальными таблицами

Работа с виртуальными таблицами имеет некоторую особенность. Заключается она в том, что в общем случае обязательно использование параметров виртуальных таблиц. Правильное использование данных параметров в некоторых случаях напрямую сказывается на оптимальности и быстродействии выполнения запроса.

Состав параметров напрямую зависит от выбранной виртуальной таблицы. При определении условиā можно повторно (вложено) вызывать конструктор запроса для определения подзапроса.

Для задания параметров необходимо нажать на кнопку «Параметры виртуальной таблицы» и в открывшемся диалоговом окне указать их значения (имена параметров запроса).

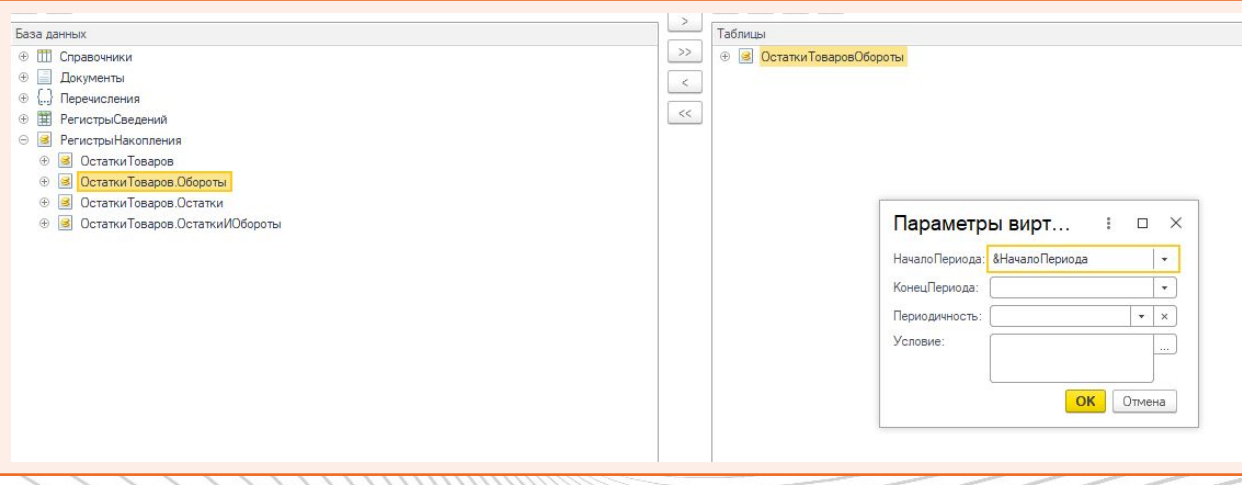

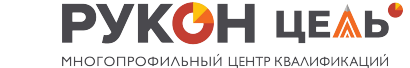

# Работа с временными таблицами

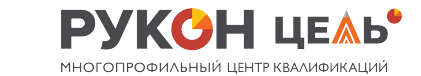

Использование временных таблиц помогает повысить скорость выполнения запросов, сделать процесс построения сложных запросов более простым и организовать исполнение таких запросов «поэтапно»

Возможность использования временных таблиц определяется наличием:

- Объекта «МенеджерВременныхТаблиц»
- Свойства «МенеджерВременныхТаблиц» объекта «Запрос»
- Расширением языка запросов по работе с временными таблицами

```
// Создание менеджер а временной таблицы
МенеджерВТ=Новый МенеджерВременныхТаблиц;
Запрос = Новый Запрос;
Запрос. МенеджерВременных Таблиц = МенеджерВТ ;
Запрос. Текст = "ВЫБРАТЬ
ПродажаТоваров. Номенклатура,
  СУММА(ПродажаТоваров.Количество) КАК Количество,
  СУММА (ПродажаТоваров. Сумма) КАК Сумма
ПОМЕСТИТЬ ТЧР
|M3Документ. Продажа Товаров. Товары КА К Продажа Товаров
ГДЕ
 ПродажаТоваров. Ссылка = &ЗначениеСсылки
СГРУППИРОВАТ Ь ПО
 ПродажаТоваров. Номенклатура";
Запрос. Установить Параметр ("Значение Ссылки", Продажа Товаров);
//Создание временной таблицы
Pезультат = Запрос. Выполнить();
ЭлементыФормы. ТПРезультатЗапроса. Значение = Результат. Выгрузить();
ЭлементыФормы. ТПРезультатЗапроса. СоздатьКолонки();
```
# Работа с временными таблицами

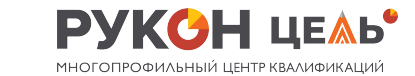

В качестве источников данных для временных таблиц могут использоваться:

- Таблица значений
- Табличная часть
- Результат запроса

Запрос=Новый Запрос; Запрос. МенеджерВременныхТаблиц = МенеджерВТ; Запрос. Текст= "ВЫБРАТЬ Товар, Количество ПОМЕСТИТЬ ТЧРеализацииИОстатки  $|M3$ &ВнешнийИсточник Как Внешний "; Запрос. Установить Параметр ("Внешний Источник", Элементы Формы. TПРезультат Запроса. Значение);  $P$ езультат = Запрос. Выполнить $()$ ; ЭлементыФормы. TПРезультатЗапроса. Значение = Результат. Выгрузить(); ЭлементыФормы ТП РезультатЗапроса. СоздатьКолонки();

Для удаления всех временных таблиц, созданных в контексте экземпляра объекта «МенеджерВременныхТаблиц» нужно использовать метод «Закрыть()»

#### МенеджерВТ. Закрыть();

## Использование предопределенных данных

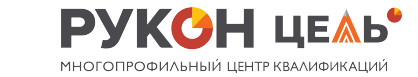

В тексте запроса можно использовать предопределенные данные системы (не передавать их через параметры, а описывать их использование «напрямую»).

Можно использовать системные перечисления;

А также, напрямую указывать пустые ссылки.

```
Запрос. Текст = "ВЫБРАТЬ
 Номенклатура. Код,
 Номенклатура. Наименование
IM3Справочник. Номенклатура КАК Номенклатура
ГДЕ
 Номенклатура.ОснЕдиницаИзмерения = ЗНАЧЕНИЕ (Справочник.ЕдиницыИзмерения.Штука)";
```

```
Banpoc. Tekct = "BbIBPATb
 Основной. Код,
 Основной, Наименование
 ИЗ
 ПланСчетов.Основной КАК Основной
ГДЕ
 Основной. Вид = ЗНАЧЕНИЕ (ВидСчета. Активный)";
```
#### **ГДЕ**

ПродажаТоваровТовары. Номенклатура ЗНАЧЕНИЕ (Справочник. Номенклатура. Пустая Ссылка)";

#### Пакетные запросы

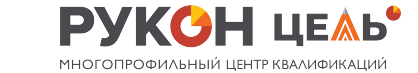

Платформа «1С Предприятие» позволяет выполнить последовательно несколько запросов за один раз. В 1С это называется пакетом запросов. В рамках одного пакета каждый запрос разделяется «точкой с запятой».

Для достижения поэтапного выполнения запросов в пакете, как правило, первоначально создаются временные таблицы, потом формируются условия их совместного использования, такие как фильтры, соединения, объединения.

Кроме того, использование пакетных запросов и временных таблиц значительно повышает читаемость всего отрезка данного кода.

Еще одна важная деталь в пользу пакетных запросов в 1С - это то, что в отличие

от вложенных запросов мы можем получить отдельно результат каждого запроса в пакете.

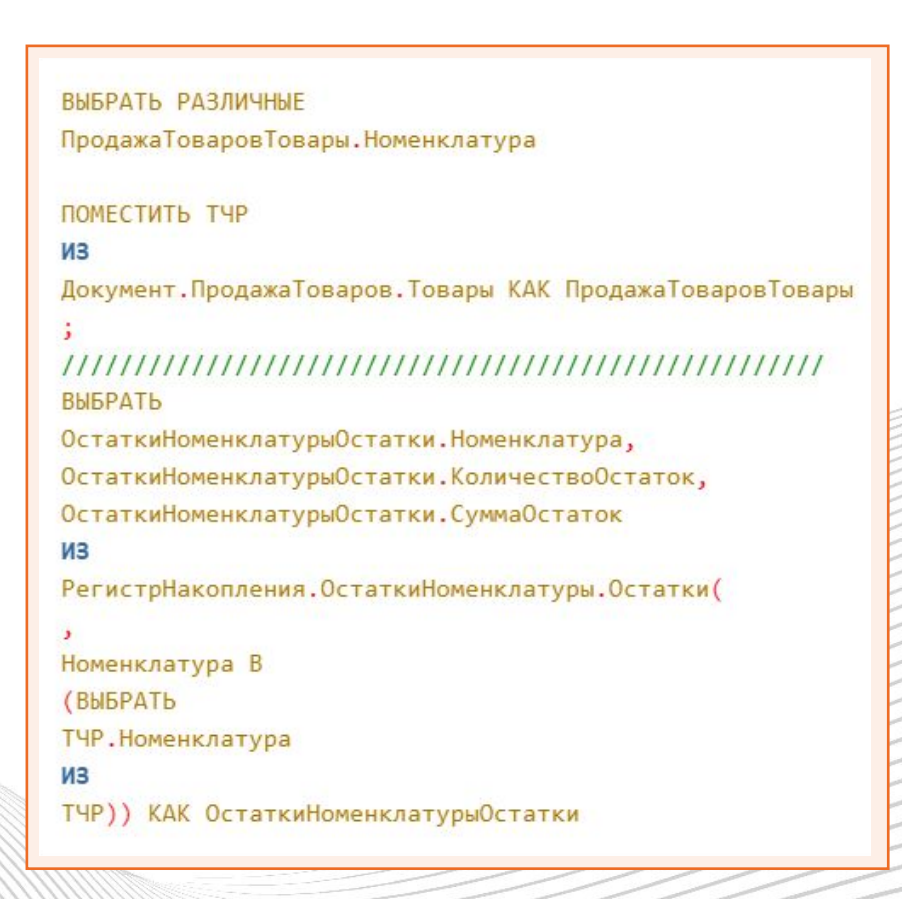

# Объект конфигурации «Отчет»

Отчеты - это прикладные объекты конфигурации. Они предназначены для обработки накопленной информации и получения сводных данных в удобном для просмотра и анализа виде.

Конфигуратор позволяет формировать набор различных отчетов, достаточных для удовлетворения потребности пользователей системы в достоверной и подробной выходной информации. Как правило, для формирования выходных данных отчет использует систему компоновки данных.

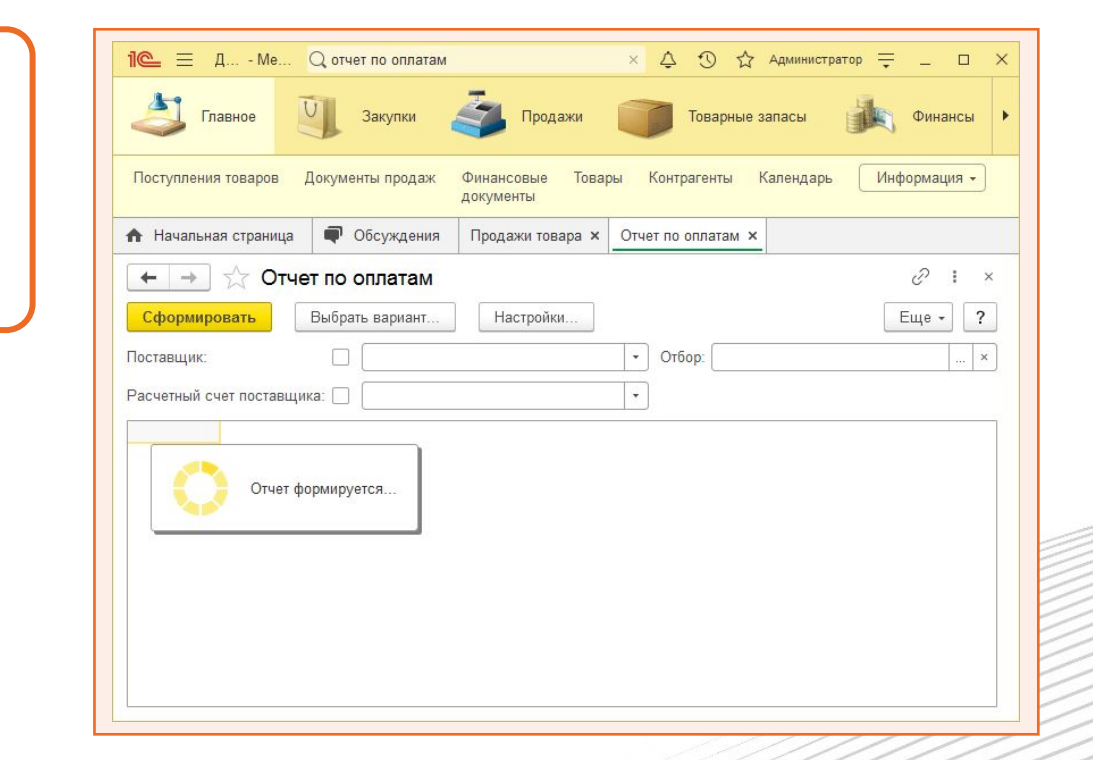

Но, вообще говоря, отчет может содержать произвольный алгоритм формирования «бумажного» или «электронного» отчета на встроенном языке. Отчет может содержать одну или несколько форм, с помощью которых, при необходимости, можно организовать ввод каких-либо параметров, влияющих на ход алгоритма.

### Система компоновки данных

**Система компоновки** данных позволяет реализовать следующие возможности:

- Создание отчета без программирования
- Использование автоматически генерируемых форм просмотра и настройки отчета
- Разбиение исполнения отчета на этапы
- Исполнение отдельных этапов построения отчета на различных компьютерах
- Независимое использование отдельных частей компоновки данных
- Программное влияние на процесс выполнения отчета
- Настройки структуры отчета
- Совмещение в отчете нескольких таблиц
- Создание вложенных отчетов

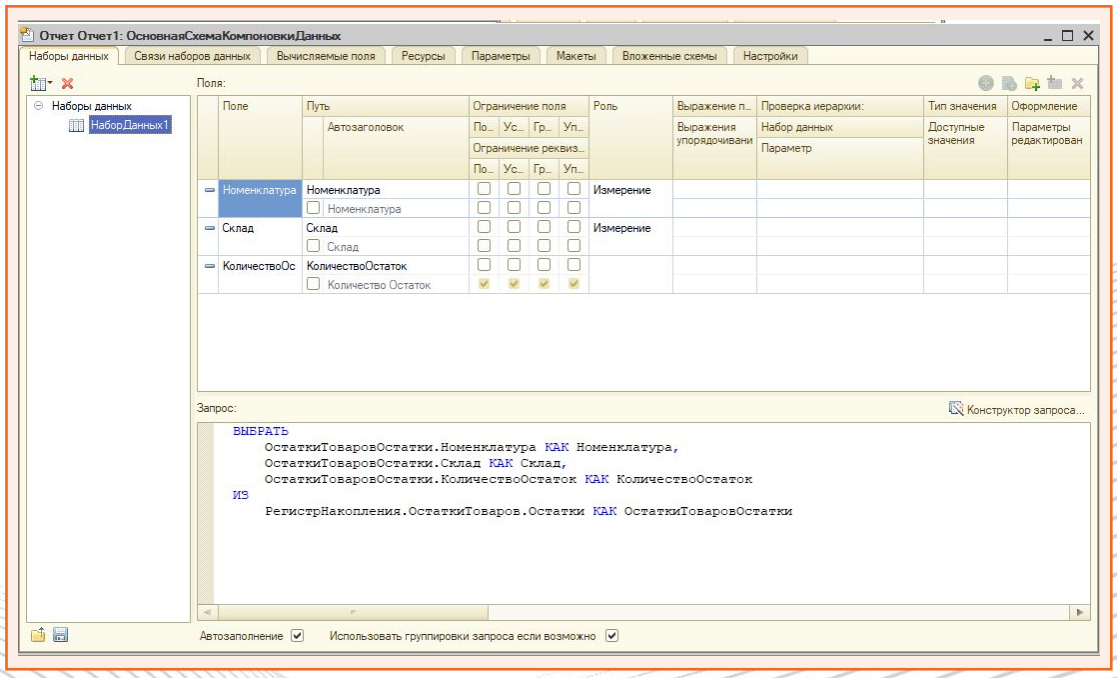

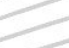

# **Обсуждение**

Вопросы, комментарии, возражения

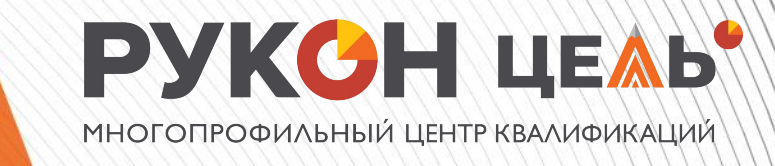

# **Контрольные вопросы**

**Для чего предназначены объектные таблицы?** Приведите примеры возможностей системы компоновки данных (2-3 примера). **Длā чего предназначен обüект конфигурации «Отчет»?** Какие виды соединений существуют **в āзýке запросов 1С?**

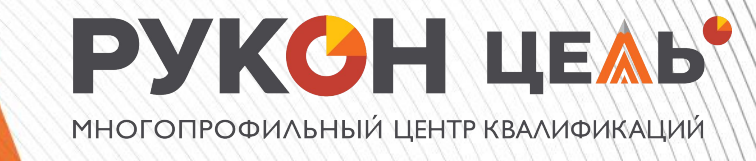

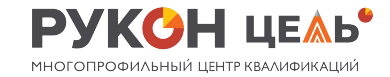

#### Самостоятельная работа

Домашнее задание приведено в документ «Домашнее<br>задание\_12 октября» во вложении к лекции

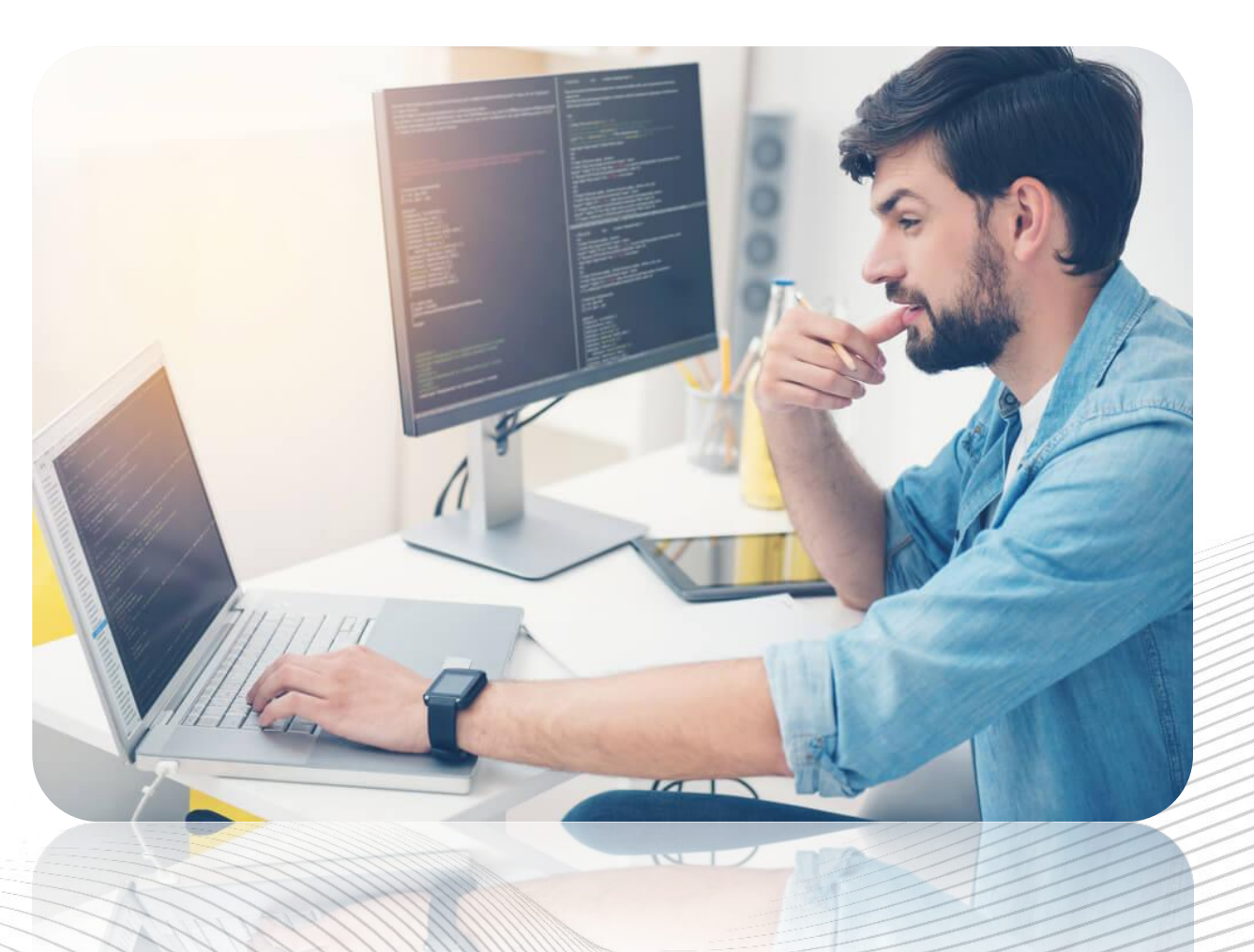